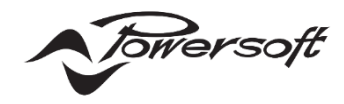

**Mezzo の AutoSetup 機能ガイド**

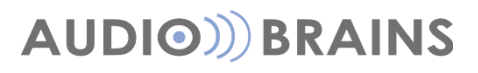

株式会社オーディオブレインズ

### **初めに**

このドキュメントでは Mezzo シリーズの AutoSetup の操作方法および、その機能について説明します。 この機能は、スピーカーの仕様に合わせ各種項目を自動的に設定でき、音響調整をスムーズに完結させるのに役立ちます。 しかしながら、正しく実行しないとスピーカーを破損したり、音響システムのクオリティを損なう恐れがあります。 そのため、この機能を十分に理解し実行させることをお勧めします。

## **AutoSetup の機能**

この機能は、ソフトウェアを使用しない場合にアンプを設定する非常に簡単な方法です。 もしシステム内にPowersoft以外の監視可能なアンプがある場合やMezzo ADモデルの場合には、サードパーティのソフトウェアで オーディオをルーティングすることが理想的です。

AutoSetupを開始すると各チャネルの自動インピーダンス測定が開始されます。これは、8オームのスピーカーを適切に測定するのに 十分な音圧で行われます。Hi-Zスピーカーの場合、検知可能な音圧まで自動的に繰り返されます。

スピーカーの感度が高い機器の場合は、**95dBを超えるSPLが出力される**可能性がありますので注意してください。

※スピーカーから大音量の音声が出力されますので、周りの環境に十分に注意して実行してください。

AutoSetupは、4dBuのバランスアナログ入力(またはDANTE/AES67の場合は-6dBFS)で、チャンネルが最大容量に達するよう にリミッターが設定され、チャンネルの入力感度と最大出力が決まります。

また、ハイパスフィルターも自動的に設定されます。カットオフ周波数は、共振周波数以下の周波数と、Hi-Zスピーカーのトランスを飽 和させる周波数が減衰するように選択されます。

AutoSetupは、アンプの設定が手動で変更されていない場合にのみ可能で、繰り返し動作させることができます。 手動で設定を変更した場合でも、検証と監視の目的でのみ、AutoSetupを操作できます。 新しい測定値は、設定とパラメーターが初期値に戻されるか、工場出荷時の状態にリセットされるまで保存されません。

## **AutoSetup の実行**

AutoSetup を実行するには 2 種類の方法があります。

#### **■本体のボタン操作**

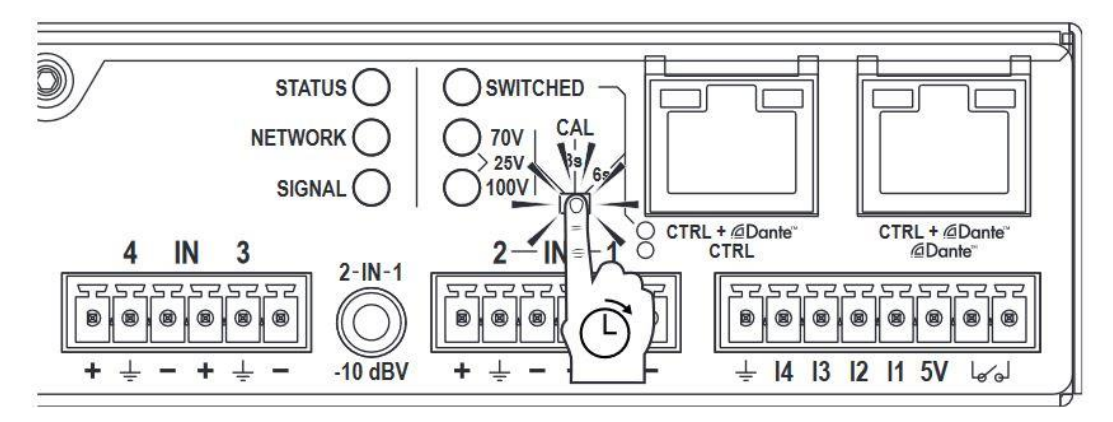

アンプの背面にあるボタンを"SIGNAL"LEDが紫色に変わるまでを押し、2秒以内に離します。これにより、各チャネルの自動インピー ダンス測定が開始されます。これは、8オームのスピーカーを適切に測定するのに十分な音圧で行われます。Hi-Zスピーカーの場合、検 知可能な音圧まで自動的に繰り返されます。スピーカーの感度が高い機器の場合は、95dBを超えるSPLが出力される可能性があり ますので注意してください。インピーダンス測定後、スピーカーのノミナルインピーダンス値を自動的に設定します。また、リミッターも設 定し、各チャンネルが接続されているスピーカーの許容範囲内を検知して、歪みなく再生できるようにします。

#### **■Armonia Plus ソフトウェアを介して**

AutoSetup を実行するためにはアンプをオンラインにする必要があります。

以下にアンプと通信する操作手順を記述します。

手順 1:Armonia Plus を起動し、プロジェクトの起動画面で OK を押して、新規プロジェクトを開始します。

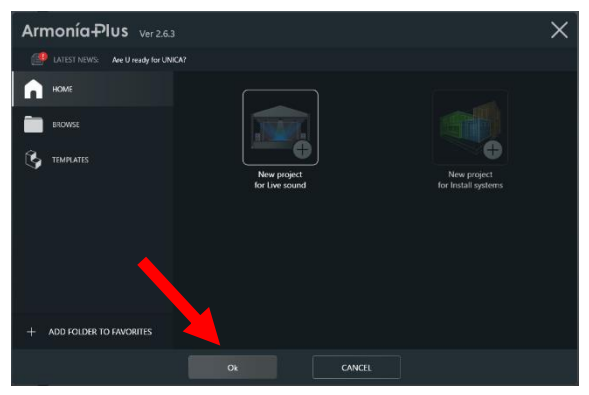

手順 2:システム構築を行うワークスペース画面が表示されます。

画面下の"Design(デザイン)">"Match(同期)"の順に選択します。※キーボードの Q>3でも移動可能

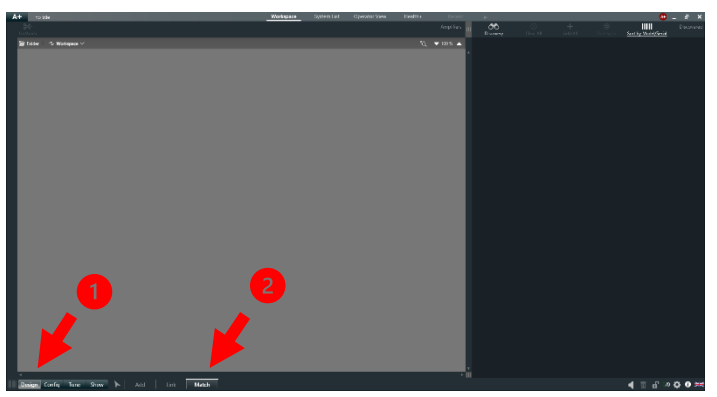

手順 3:画面右の黒いウインドで Discovery(検索)のボタンを押すとネットワーク上の Mezzo がリスト表示されます。

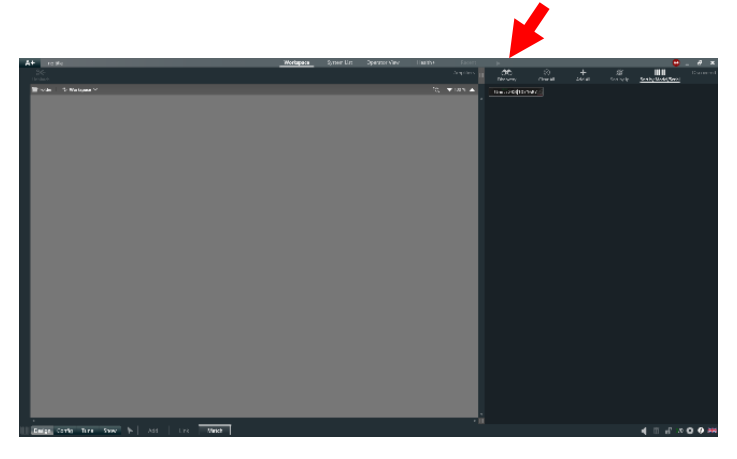

手順 4:Add All(全て追加)を押し、SYNCHRONIZE IS OFF の画面で YES,PROCEED を押します。

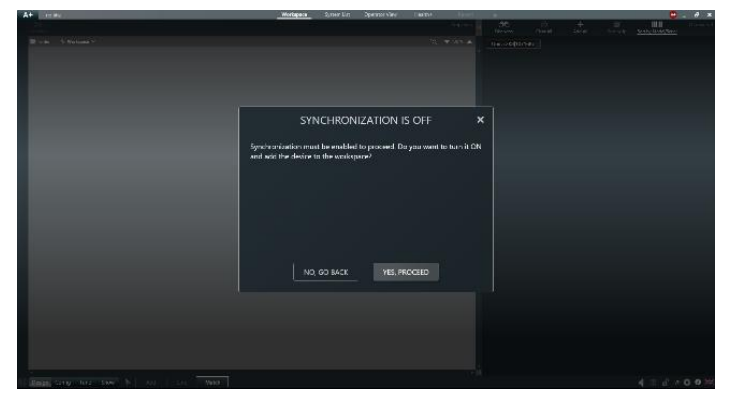

手順 5:ワークスペース上にアンプが配置されます。

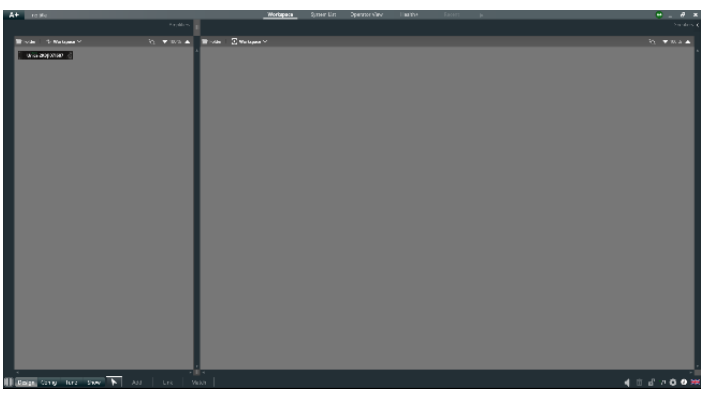

手順 6:画面下の"Config(コンフィグ)">"AutoSetup"の順に選択します。※キーボードの W>3でも移動可能

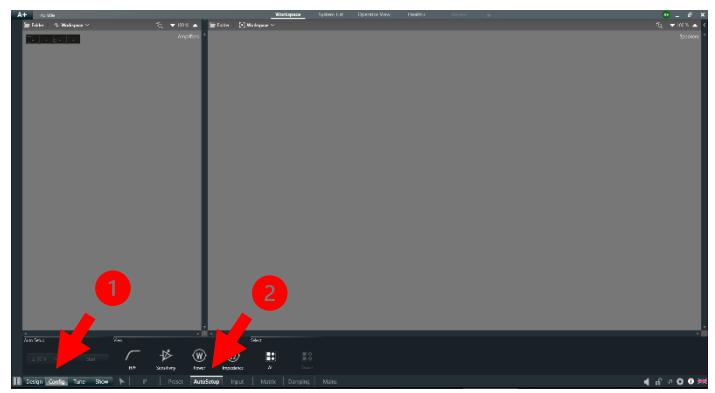

#### **■Armonia Plus の AutoSetup の実行**

本体で操作する自動設定と同様にスピーカーの仕様を検知し、自動的に各種の設定をします。

ここでは AutoSetup の実行及び各設定の変更、確認を行います。

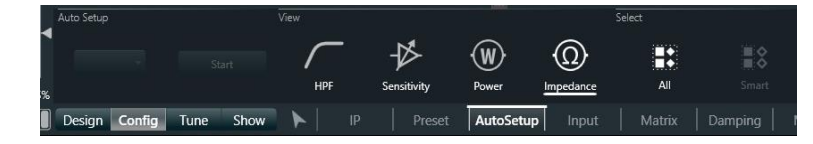

ワークスペースに配置したアンプのチャンネルを選択し、プルダウンから最大出力電圧を決めて Start をクリックしてください。 スピーカーの仕様を検知するための信号が数回に分けて出力されます。

スピーカーの検知が完了すると HPF/Sensitivity/Power/Impedance の項目が自動的に設定されます。

設定・検出された各種値はワークスペース上のアンプのチャンネルに表示されます。

●HPF:スピーカーのインピーダンスカーブからハイパスフィルターが自動的に設定されます。

●Sensitivity(balanced input):入力感度が設定されます。範囲は-14~22dBu です。

設定された入力感度により、ゲインも変動することに注意してください。

入力感度が高くなると、その分ゲインが低くなります。

※この設定により同じ音源で複数のスピーカーを鳴らしているときにスピーカーごとに音量差が出てしまうことがありあます。 その場合は、この設定を手動で調整すると改善される場合があります。

●Power:リミッターの電圧とスピーカーに流れる電流により算出された出力が表示されます。

※ここに表示された値は参考値としてお考え下さい。

●Impedance:スピーカーのノミナルインピーダンスが表示されます。

Inspect ボタンを押すと検知されたインピーダンスカーブを参照することができます。

# **AUDIO)**) BRAINS

当製品に関してご質問などございましたら、以下までお気軽にお問い合わせください。 受付時間:午前10時〜午後6時(土曜・日曜・祝日、年末年始を除く)

【お問い合わせ先】 株式会社オーディオブレインズ 〒216-0034 神奈川県川崎市宮前区梶ヶ谷3-1 TEL:044-888-6761 URL:<https://audiobrains.com/>

> 2024.01 DO000000.00 REV.01